سازمان امور مالیاتی کشور مانند بسیاری دیگر از نهادهای دولتی و غیردولتی جهت سرعت بخشیدن به خدمات خود و تسهیل امور برای مراجعهکنندگان، سامانه الکترونیکی ای را برای ارائه خدمات خود راه اندازی کرده است که افراد به صورت غیرحضوری می توانند در سامانه ثبت اظهارنامه مالیاتی، فرم خود را تکمیل و ثبت نمایند. در ادامه همراه ما باشید که به معرفی سامانه اظهارنامه مالیاتی و نحوه ورود، ثبت نام وارسال فرم اظهارنامه خواهیم پرداخت.

یکی از مهم ترین مراحل تکمیل اظهارنامه مالیاتی محاسبات اصولی و دقیق و در نهایت تحویل یک گزارش صحیح و بدون خطا است که به این منظور می توانید از نرم افزار حسابداری و مالیاتی طلوع پدیده کمک بگیرید.

### **سامانه اظهارنامه مالیاتی**

سامانه الکترونیکی ثبت اظهارنامه مالیاتی، به آدرس اینترنتی ir.gov.tax توسط سازمان امور مالیاتی کشور راه اندازی شده است که از طریق این سامانه تمامی افراد حقیقی و حقوقی، مودیان مالیاتی، صاحبان مشاغل و... که مشمول پرداخت مالیات هستند می توانند فرم اظهارنامه خود را مهلت مقرر تکمیل کرده و ثبت نمایند.

پس از تکمیل و ثبت الکترونیک، تمامی اظهارنامه های ثبت شده به صورت یکپارچه به سازمان امور مالیاتی کشور ارسال می شوند و در آخر با تعیین میزان مالیات امکان پرداخت آن بصورت الکترونیکی در همین سامانه وجود دارد.

# **نحوه ثبت نام در سامانه اظهارنامه مالیاتی**

- ابتدا در مرور گر خود آدرس سایت سامانه خدمات الکترونیکی سازمان امور مالیات کشور را که ir.gov است وارد نمایید.
- در صفحه باز شده که صفحه اصلی سایت می باشد بر روی گزینه پیش ثبت نام و ثبت نام الکترونیک کلیک نمایید.

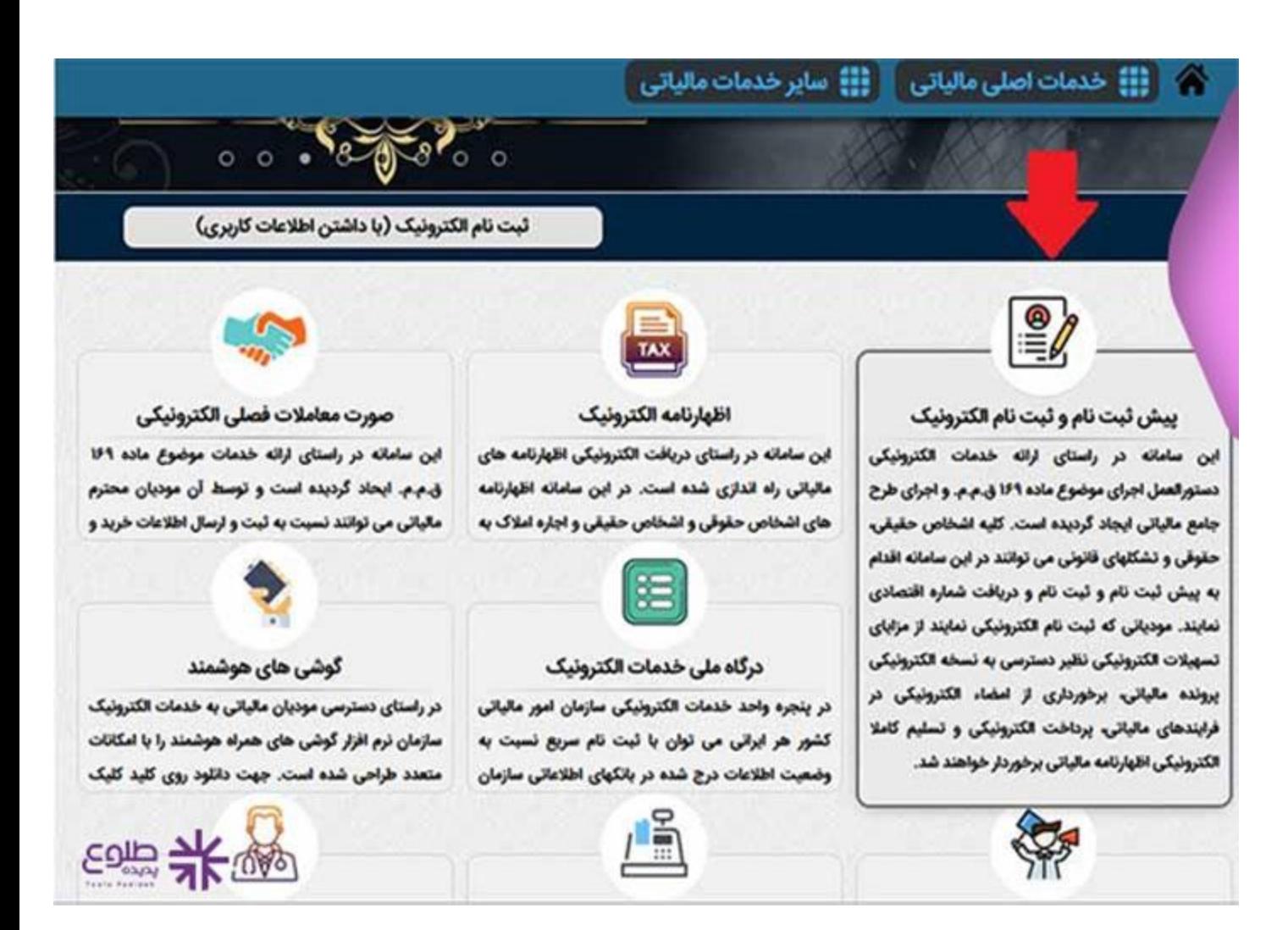

• برای ورود به قسمت ثبت نام در سامانه اظهارنامه مالیاتی در صفحه باز شده می بایست بر روی گزینه ورود به ثبت نام کلیک کنید. تبصره: در مورد کارگاه ها و واحد های تولیدی که نوع فعالیت آنان ایجاد دفتر با فروشگاه در پاید مان نماید، مودی می تواند برای کلیه محل های مذکور یک ثبت نام ر به نشانی که به عنوان محل اصلی فعالیت اعلام می نماید ، انجام و یک فقره اظهارنامه برای کلیه خاص از فعالیت های خود تسلیم نماید. در این صورت برای مودی مزبور یک **، ونده به نشانی که اعلام می نماید، تشکیل می شود.** 

انی که به صورت مشارکت مدنی اعم از قهری یا اختیاری اداره می شوند، به عنوان یک مودی در نظام مالانه شدها شد. صاحبان مشاغل مذکور مکلفند در زمان پیش ثبت اعات مورد نیاز کلیه شرکاء و نسبت سهم هر شریک را اعلام نمایند.

.<br>نمولین ثبت نام مکلفند هر گونه تغییرات از جمله انحلال، تعطیلی فعالیت، تغییر شغل، تغییر نشانی، تبدیل فعالیت انفرادی به مشارکتی و یا بالعکس ، تغییر شرکاء <mark>. ا</mark>ختیاری یا قهری) و یا سایر موارد را حداکثر ظرف مدت دو ماه از تاریخ انجام یا وقوع تغییرات به سازمان اعلام نموده و یا ثبت نام جدیدی انجام دهند.

• صاحبان مشاغل مشمول ثبت نام مكلفند مادامى كه براى آنها شماره اقتصادى جديد صادر نشده است، مورد از شماره ملى، شناسه مشاركت مدنى و شماره اختصاصى اشخاص خارجى استفاده نمايد.

تیصر»: شناسه ملی ویژه اشخاص حقوقی به عنوان شماره اقتصادی منظور شده و مودی مکلف است از آن در کلیه معاملات خود استفاده نماید.

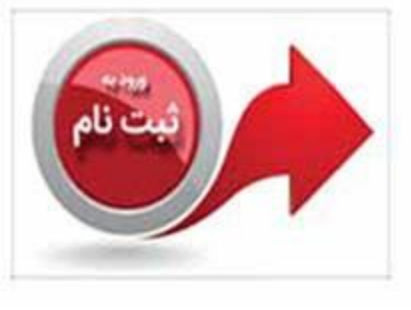

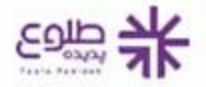

• در این مرحله باید نوع مودی کهحقیقی، حقوقی، تشکل قانونی یا تبعه خارجی است را انتخاب نمایید و سپس در فیلد بعدی شماره یا شناسه ملی و یا شماره فراگیر را وارد نموده و پس از ورود کد امنیتی بر روی گزینه ورود به ثبت نام کلیک نمایید.

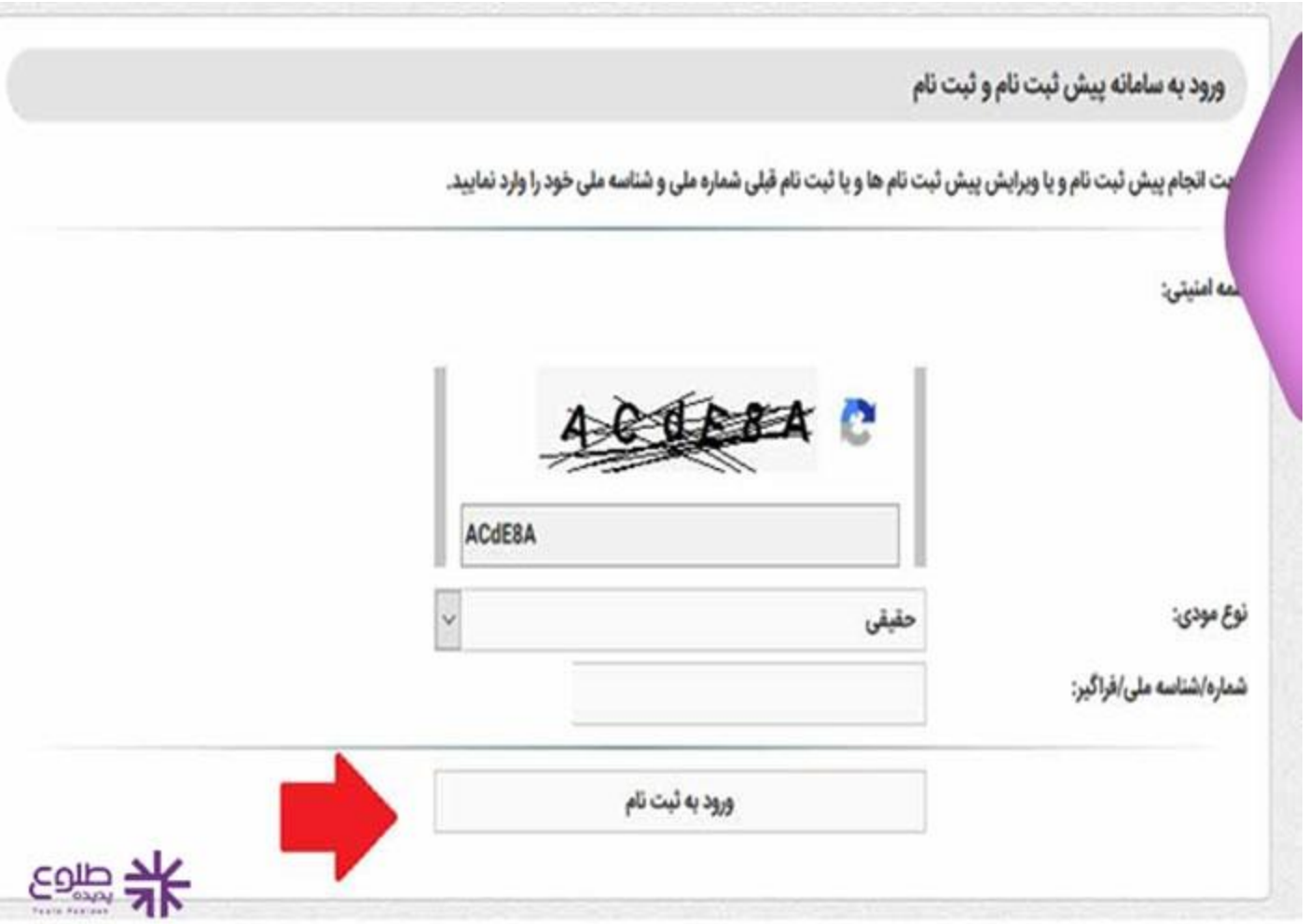

• در این مرحله برای ثبت نام جدید در سامانه درصورتیکه قبال ثبت نامی نداشته اید می بایست بر روی گزینه پیش ثبت نام جدید کلیک نمایید. توجه داشته باشید اگر پیش تر ثبت نامی را با کد ملی خود در این سامانه داشته باشید، امکان ویرایش ثبت نام برای شما فراهم است.

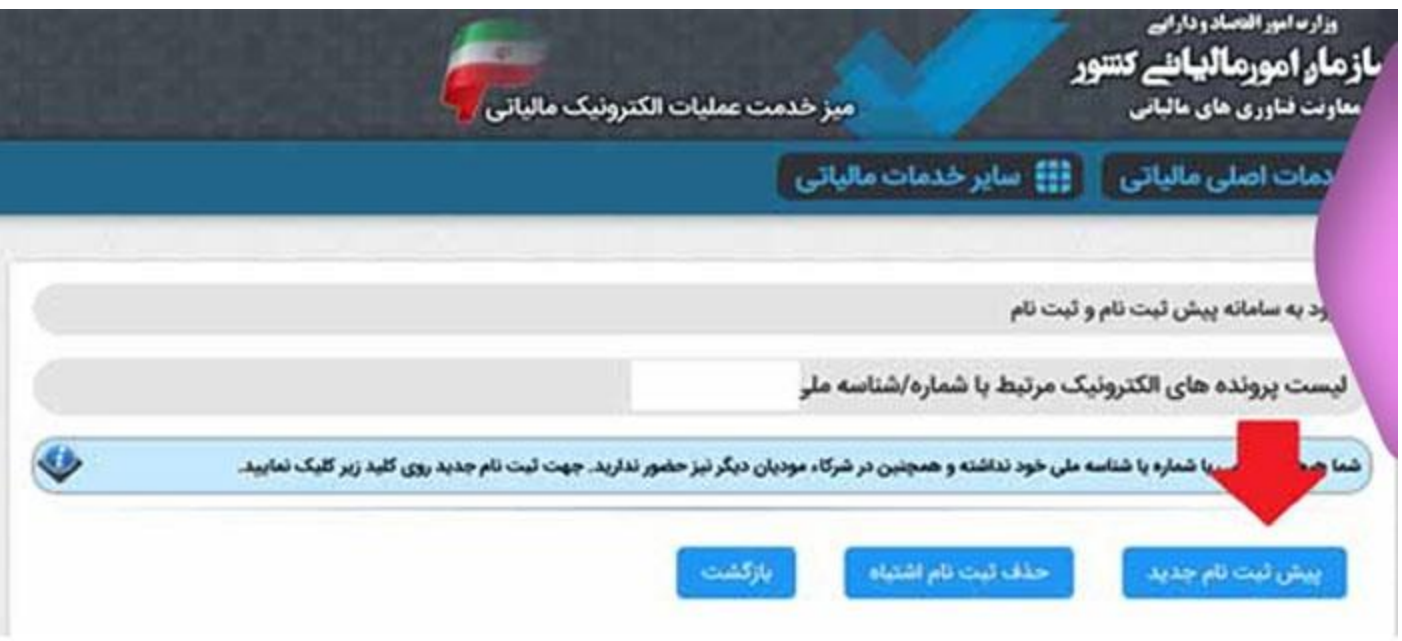

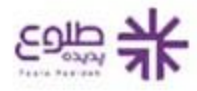

• برای ورود به بخش پیش ثبت نام جدید اطالعاتی از قبیل نوع ثبت نام، کد پستی اقامتگاه قانونی و شماره همراه را می بایست وارد کرده و در انتها بر روی گزینه پیش ثبت نام جدید کلیک نمایید تا به قسمت ثبت نام در سامانه وارد شوید.

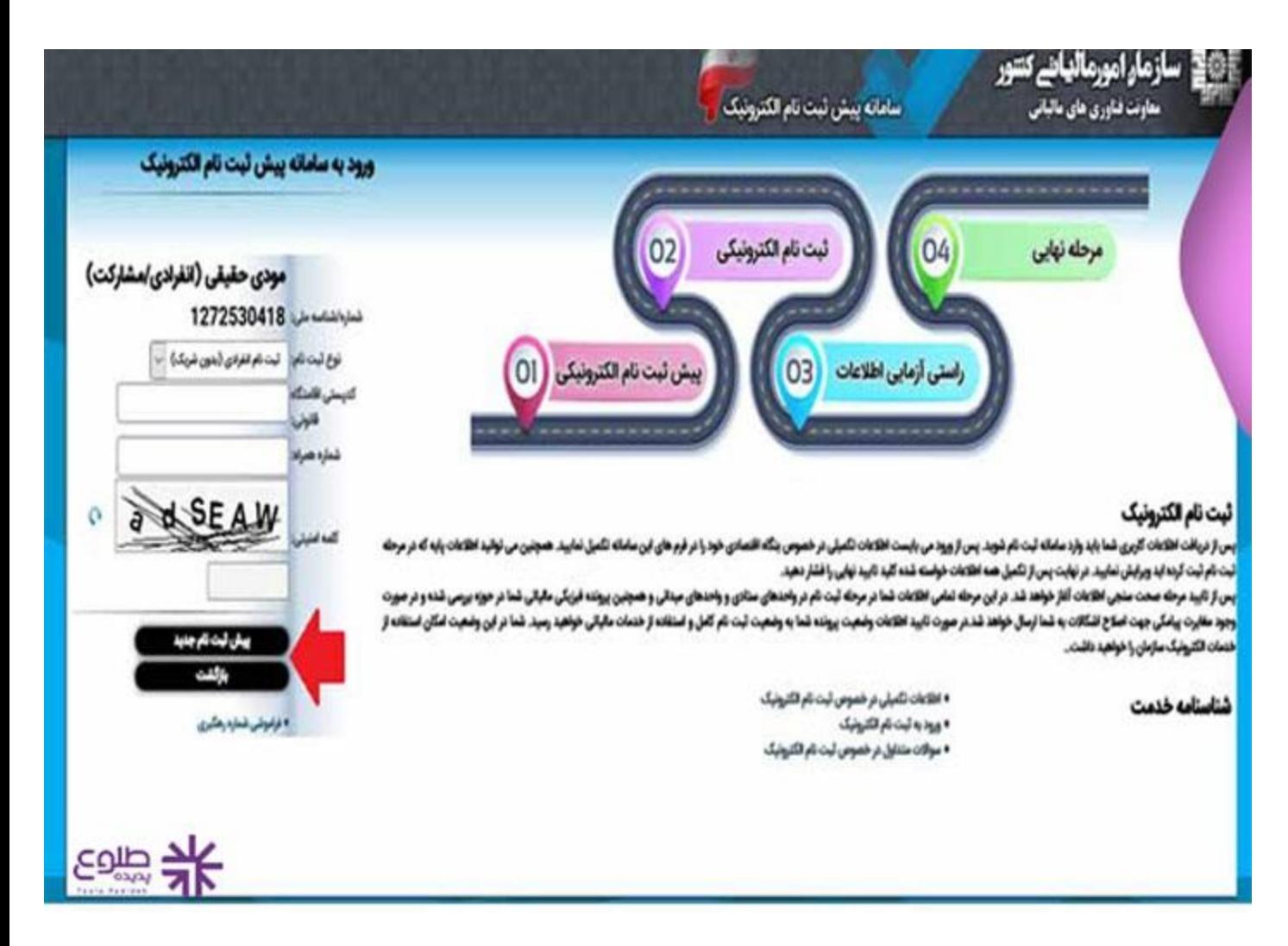

با تکمیل تمامی مراحل در این سامانه در آخر یک نام کاربری و رمز عبور اختصاصی به شما داده می شود که من بعد از طریق آن ها می توانید به سامانه اظهارنامه مالیاتی وارد شوید.

## **نحوه ثبت اظهارنامه در سامانه اظهارنامه مالیاتی**

- ابتدا می بایست آدرس سایت سامانه اظهارنامه مالیاتی که ir.gov می باشد را جست و جو کرده و پس از ورود به سامانه طبق مراحلی که در بخش قبلی توضیح داده شد ابتدا پیش ثبت نام و ثبت نام الکترونیکی را می بایست انجام دهید.
	- در مرحله بعد قسمتی تحت عنوان خدمات اصلی مالیاتی وجود دارد که در این بخش نوع اظهارنامه خود را باید انتخاب نمایید.
- بعد از انتخاب اظهارنامه مورد نظر در بخش مربوطه نام کاربری و رمز عبور خود را وارد کرده و پس از ورود باید گزینه ثبت اظهارنامه جدید انتخاب شود و بعد از آن با طی کردن مراحل پیش رو اقدام به تکمیل و ثبت اظهار نامه خود در سامانه ثبت اظهار نامه مالیاتی کنید.

**امکانات سایت اظهارنامه مالیاتی** 

✅پیش ثبت نام و ثبت نام الکترونیکی برای تکمیل و ثبت اظهارنامه مالیاتی. همچنین توجه داشته باشید که برای استفاده از تمامی خدمات این سامانه نیاز است که حتما پیش ثبت نام در آن داشته باشید.

✅اظهار نامه عملرکرد حقوقی: اشخاص حقوقی پس از انجام فرایند پیش ثبت نام در سامانه وارد این بخش شده و اطالعاتی از قبیل نام کاربری و رمز عبور خود را وارد کرده و پس از ورود در سامانه، ثبت اظهارنامه مالیاتی خود را انجام می دهند.

✅اظهار نامه عملرکرد حقیقی: اشخاص حقیقی پس از انجام فرایند پیش ثبت نام در سامانه وارد این بخش شده و اطالعاتی از قبیل نام کاربری و رمز عبور خود را وارد کرده و پس از ورود در سامانه، ثبت اظهارنامه مالیاتی خود را انجام می دهند.

✅استعالم مالیات و بدهی مالیاتی و پرداخت آن: در این سامانه خدماتی در زمینه مالیات به کاربران ارائه می شود که می توانند از مالیات تعیین شده و بدهی خود استعالم بگیرند و حتی به صورت آنالین مالیات خود را پرداخت نمایند.

✅ثبت الکترونیکی شکایات و اعتراضات: از دیگر امکانات این سامانه قابلیت ثبت شکایت به صورت غیرحضوری نسبت به مالیات تعیین شده برای اشخاص است.

✅استعالم گواهی پرداخت مالیات بر درآمد مشاغل خودرو

✅سامانه پرداخت الکترونیکی مالیات تکلیفی پزشکان

✅مشاهده صورت معامالت فصلی الکترونیک

✅استعالم بلوک و ردیف ارزش معامالتی

✅نشانی ادارات کل امور مالیاتی

✅استعالم محصوالت بخش کشاورزی معاف از برگشت ارز

✅و ده ها خدمات دیگر

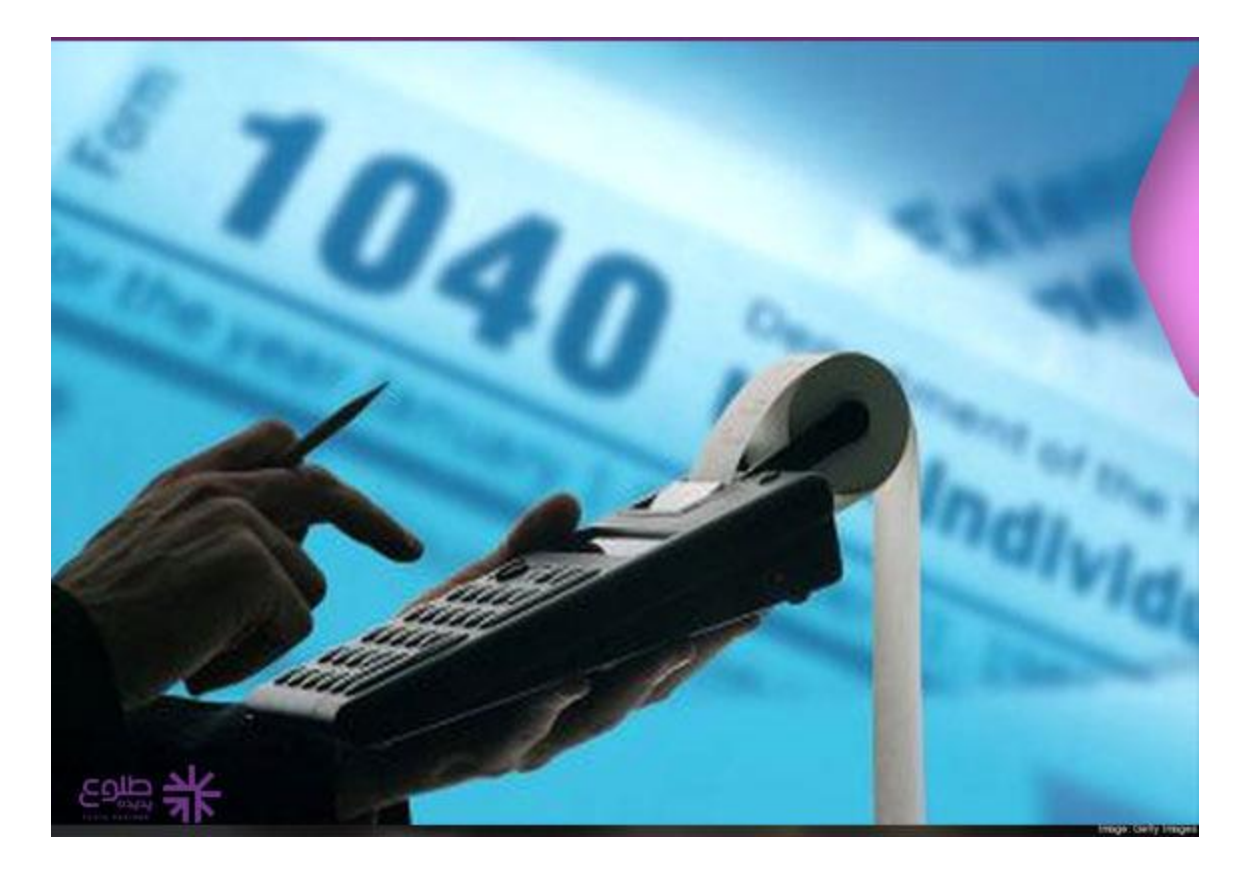

### **سواالت متداول راجع به سامانه ثبت اظهارنامه مالیاتی**

#### **سامانه ثبت اظهارنامه مالیاتی چیست؟**

سامانه الکترونیکی اظهارنامه مالیاتی با آدرس اینترنتی ir.gov.tax توسط سازمان امور مالیاتی راه اندازی شده است که خدماتی از جمله ثبت اظهارنامه مالیاتی و ده ها خدمات دیگر را ارائه می دهد.

#### **نحوه ثبت نام در سامانه اظهارنامه مالیاتی چگونه است؟**

پس از ورود به سایت ir.gov.tax می بایست گزینه ثبت نام و پیش ثبت نام الکترونیک را انتخاب نمایید که مراحل آن به تفصیل در مقاله آورده شده است.

#### **نحوه ثبت اظهارنامه مالیاتی در سامانه چگونه است؟**

ابتدا باید ثبت نام در سامانه اظهارنامه مالیاتی با آدرس اینترنتی ir.gov.tax انجام شود و سپس با نام کاربری و رمز عبور وارد پروفایل خود شده و نوع اظهارنامه مالیاتی را انتخاب کرده و مراحل را یکی پس از دیگری انجام دهید.

#### خالصه مطلب

پرکردن فرم اظهارنامه مالیاتی نیازمند محاسبات مالی دقیق و درست است که به این منظور می توانید از نرم افزار حسابداری، مالیاتی طلوع پدیده استفاده کنید وهمچنین می توایند جهت کسب مشاوره در رابطه با سامانه الکترونیکی ثبت اظهارنامه مالیاتی و مراحل آن با کارشناسان ما در تماس باشید تا این مسیر را با اطمینان خاطر در طی مدت زمان تعیین شده از سوی سازمان امور مالیاتی کشور انجام دهید. برای دانلود پی دی اف مقاله کلیک کنید.